# Random Product Widget - Magento 2

- **•** [Installing Random Product Widget](#page-0-0)
- $\bullet$ [Introducing Random Product Widget](#page-0-1)
	- [Backend&Frontend view](#page-0-2) [Support](#page-3-0)
- [Need Customization?](#page-3-1)  $\bullet$

 $\bullet$ 

Firefox user notice: ⋒

Please use different web browser to view this document.

Sorry for the inconvenience.

Magento 2 Random Product Widget module a dds a customizable tab with random products to any store page.

Compatibility: Community Edition: 2.1.x - 2.2.x; Enterprise Edition: 2.1.x - 2.2.x

[Product Page](https://ecommerce.aheadworks.com/magento-2-extensions/random-product-widget)

Thank you for choosing us!

#### Installing Random Product Widget

<span id="page-0-0"></span>To install this NEKLO extension for Magento 2, you need to:

1. Unpack the zip file provided into the root folder of your Magento 2 installation. 2. From a command line run: bin/magento [module:enable](http://moduleenable) Neklo\_Core bin/magento [module:enable](http://moduleenable) Neklo\_Random Product Wodget bin/magento [setup:upgrade](http://setupupgrade) bin/magento [setup:static-content:deploy](http://setupstatic-contentdeploy)

#### Introducing Random Product Widget

<span id="page-0-2"></span><span id="page-0-1"></span>To configure the extension, log into your Admin Panel and go to Content > Widgets > Add New Widget. You will see field you need to fill in.

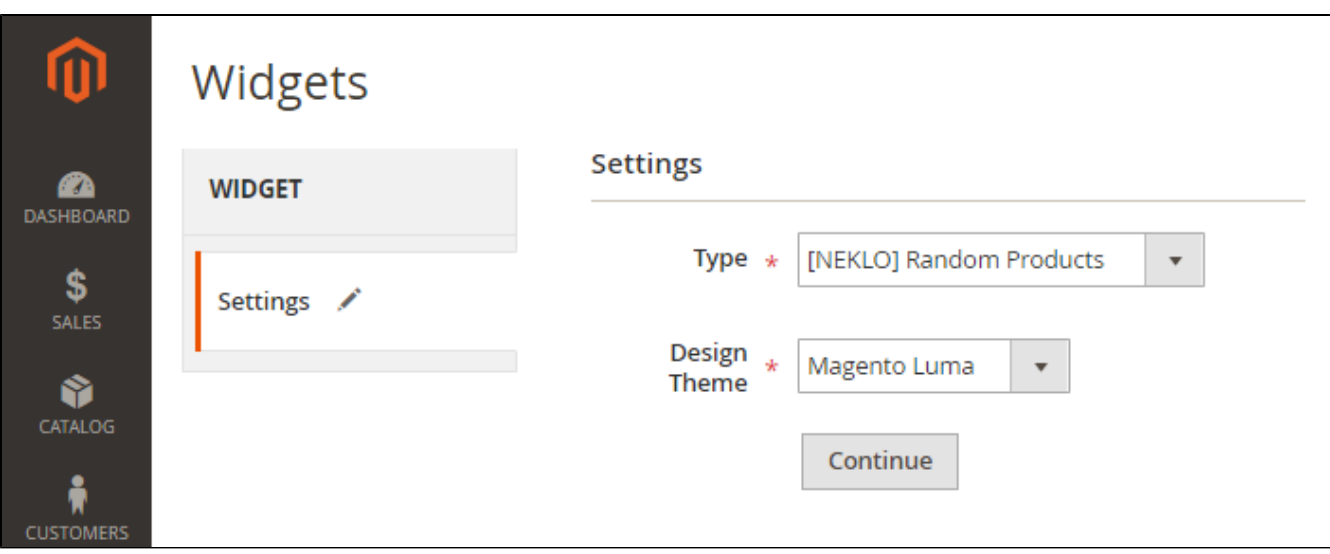

#### Backend&Frontend view

- Type to allow the extension via choostin the [NEKLO] Random Product option;
- Design Theme to make your widget fit to your store design.

Click on the button 'Continue' for further configuration.

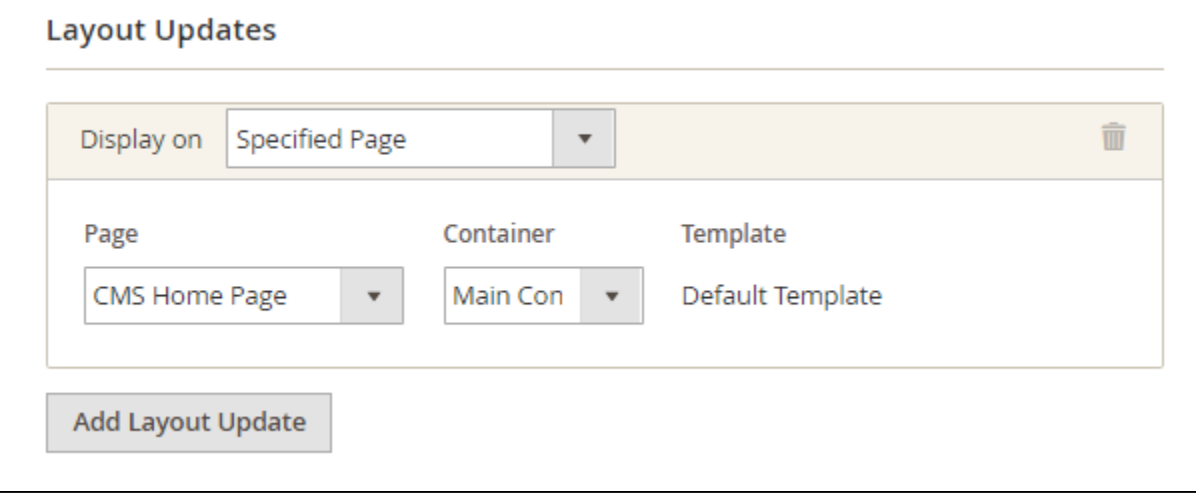

- Widget Title to create the title which wil be displayed above the widget;
- Assing to Store Views to define the extenion scope of applictaion;
- Sort order to order the widget instances by in the same container.

Configure the widget layout to make it attractive to your customers.

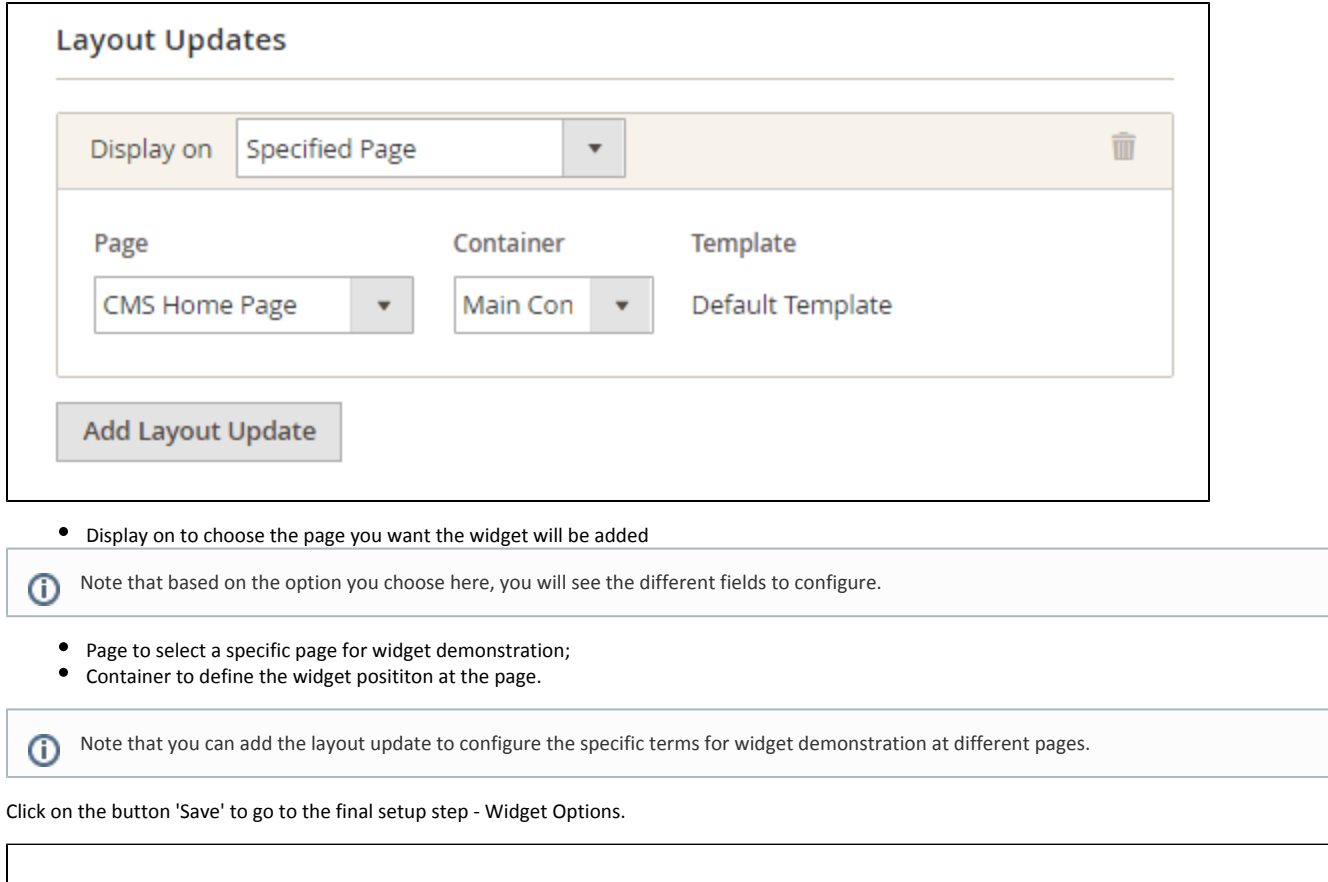

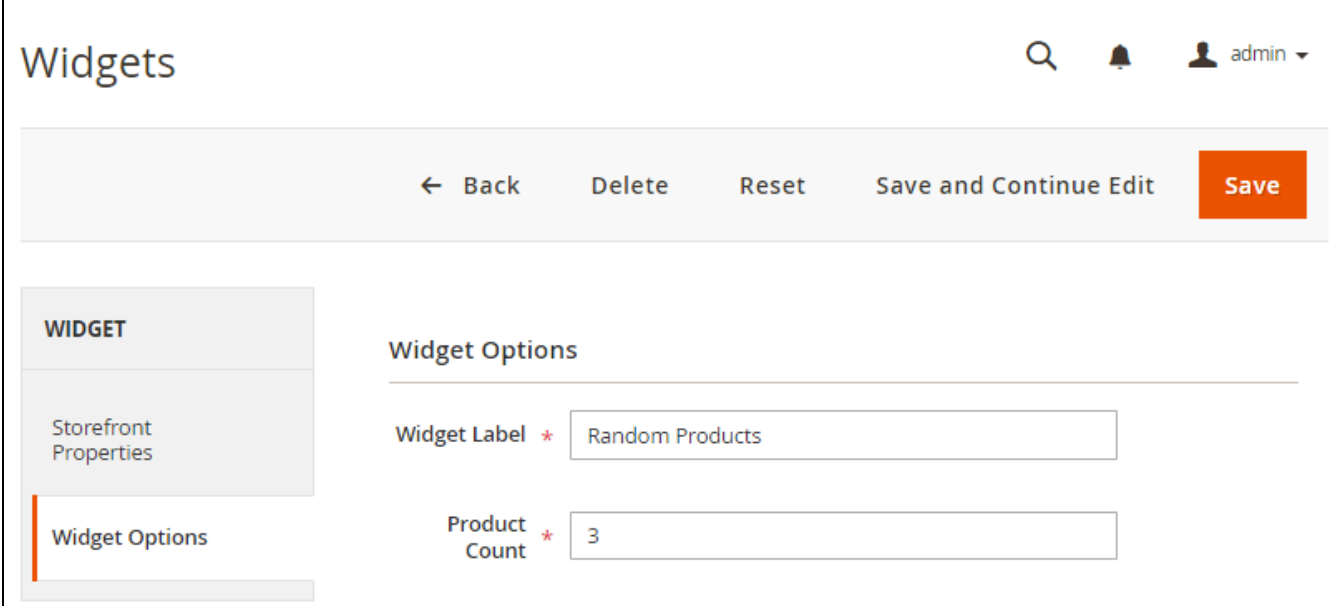

Widget Label to assign the title of this widget which you will see exceptionally at the backend;

Product Count to define the number of random products displaying in the tab.

See the frontend view

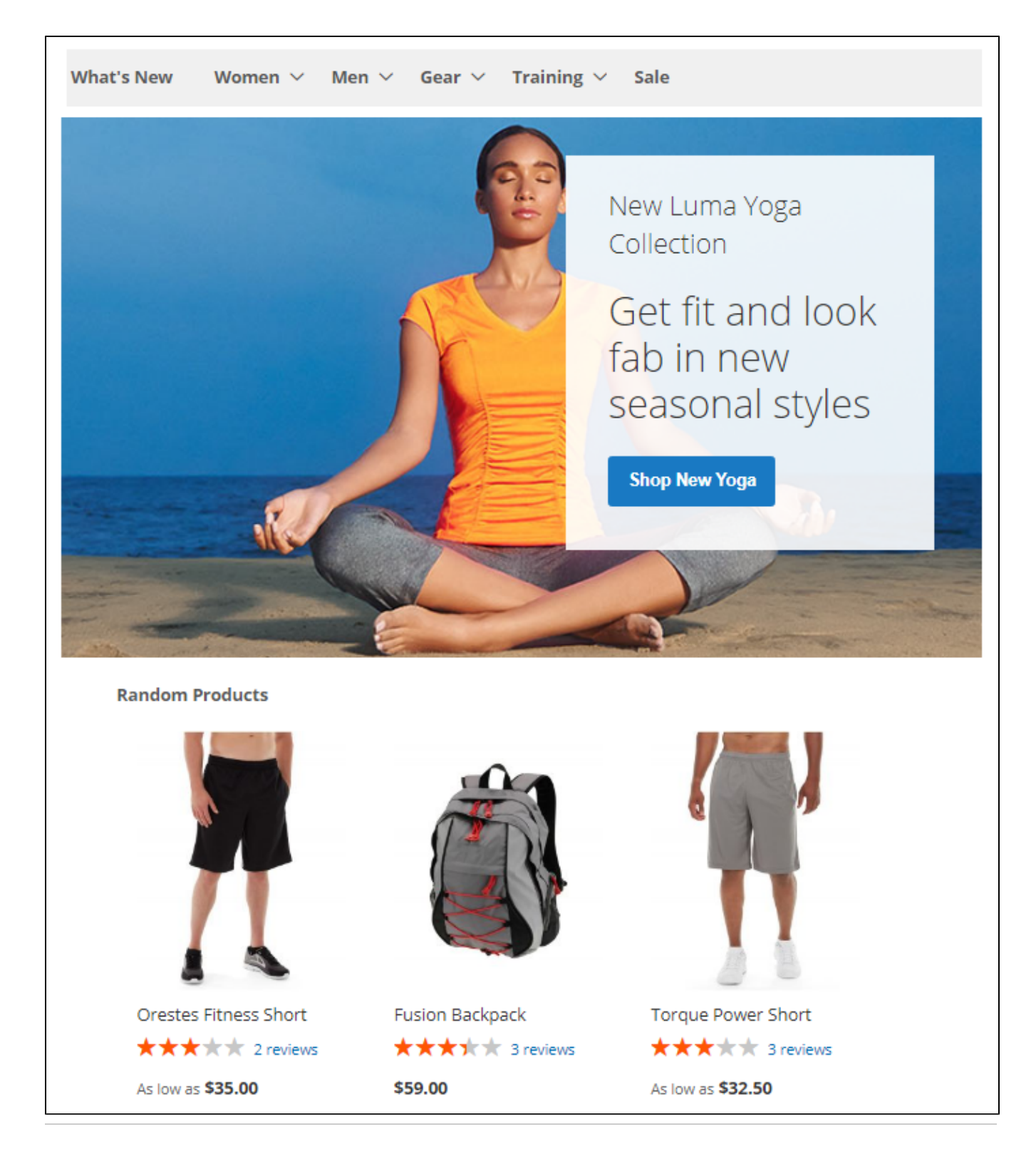

#### Support

<span id="page-3-1"></span><span id="page-3-0"></span>Thank you for your installing and using the extension. You can find more great Magento solutions here: [store.neklo.com](https://store.neklo.com/). [Product Page](https://ecommerce.aheadworks.com/magento-2-extensions/random-product-widget)

### Need Customization?

## Need additional functionality or futher customization of your products?

#### Request a free quote

You can always find the latest version of the software, full documentation, demos, screenshots, and reviews on [http://ecommerce.aheadworks.com](http://ecommerce.aheadworks.com/)

License agreement:<https://ecommerce.aheadworks.com/end-user-license-agreement/> Contact Us: <http://ecommerce.aheadworks.com/contacts/> Copyright © 2019 Aheadworks Co. [http://www.aheadworks.com](http://www.aheadworks.com/)